## Click HERE to jump to the download page

Download the latest software version HERE

Click the download icon in the upper right corner:

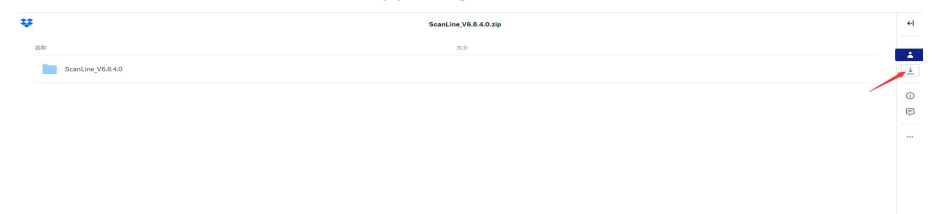

After downloading, you will get a compressed package

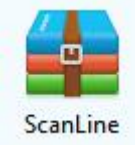

Unzip the file to get this:

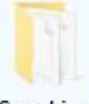

ScanLine

Open the file and right click the "setup", choose open to install the software.

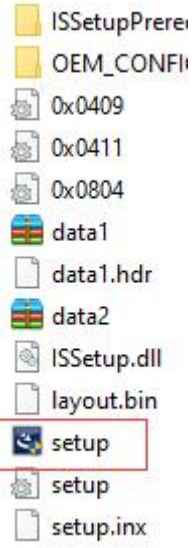

Hope this can help.